## **Installation Labor Pricing**

In an effort to optimize the Installation Labor Pricing saving process we have made some changes to the module. You are now able to save by a single product type, such as doors, or save all product types pricing at once. We have also optimized the form where you assign tag numbers.

## **How it works**:

- 1. Launch Software for Hardware.
- 2. Open a Contract Job where installation labor is included.
- 3. Click *Pricing*.
- 4. Choose *Installation Labor*.
- 5. The followings screen appears.

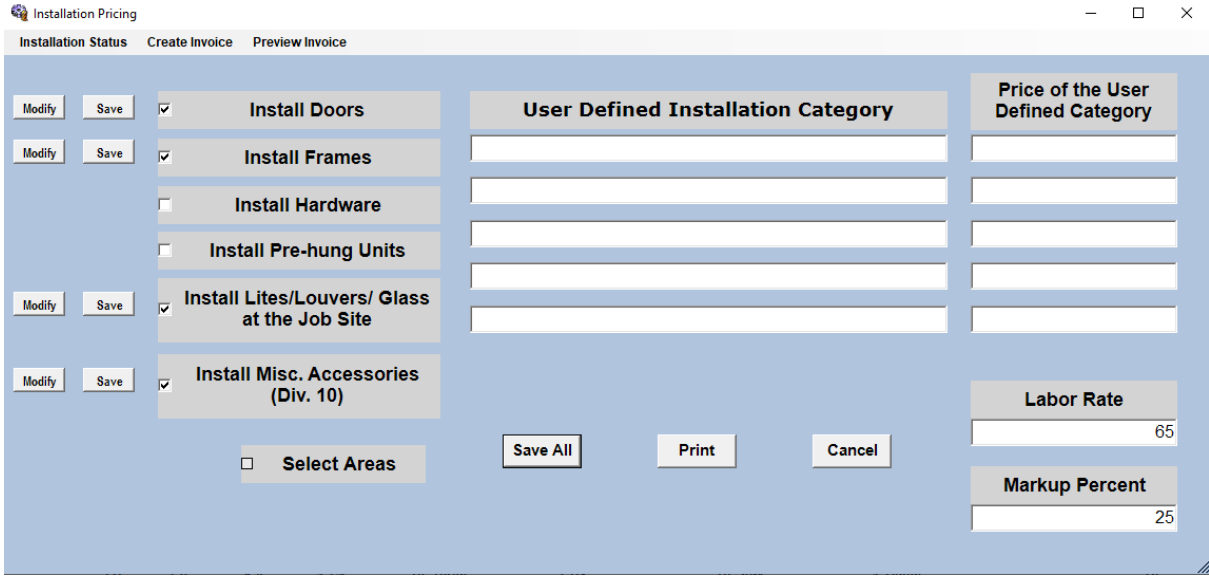

- 6. We have renamed the *Save* button to *Save All*.
	- a. This button works the same as previously in that it prices all the product type assigned to installation labor pricing.
	- b. If pricing large jobs this method will take longer.
- 7. We have inserted a *Save* button next to each product type assigned to installation labor pricing.
	- a. This method is much quicker and can be used if you only need to price or reprice a single product type.
- 8. SFH has also optimized the screen used to assign tag numbers to different product type.
- 9. Just as before you will click any one of the *Modify* buttons to the left of each product type.
- 10. The following form appears:

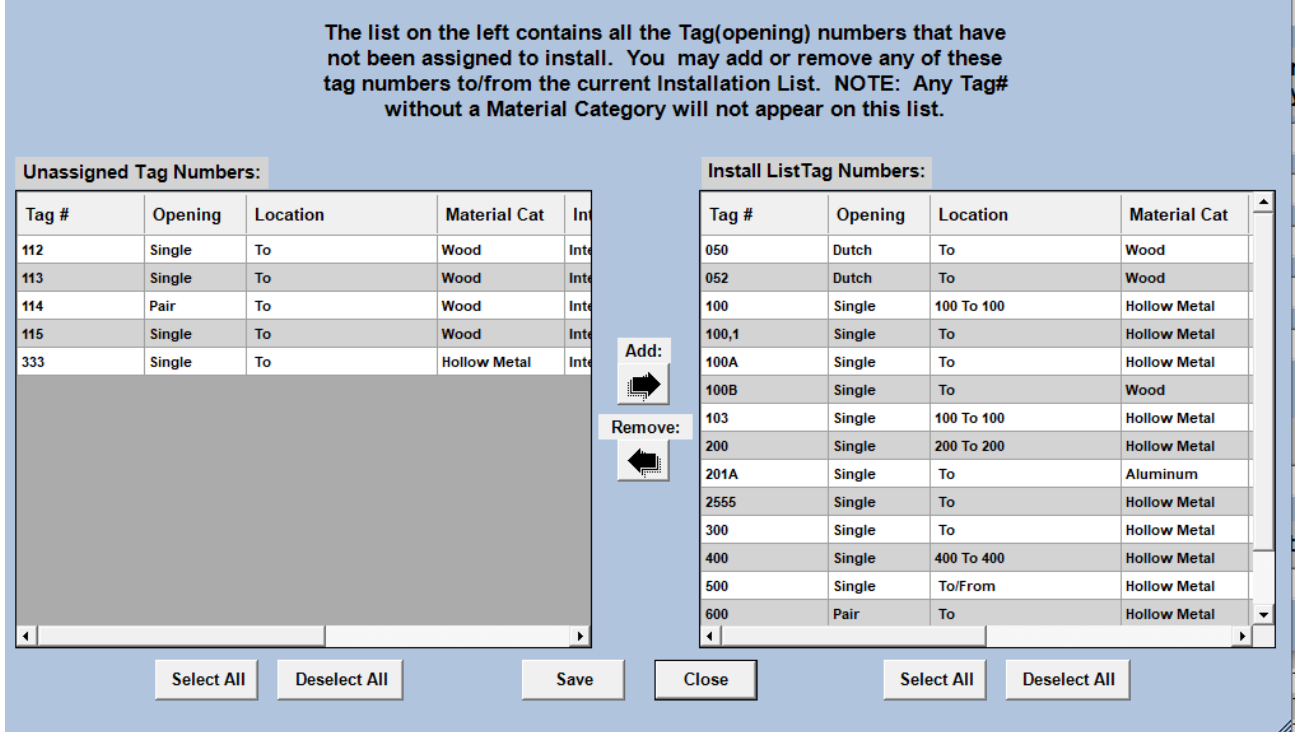

- 11. On this screen we changed the grid type for greater loading and processing speed.
- 12. Secondly, in the past when working on a large job it might take minutes to save the tag number assignments. Now, by clicking *Save*, on a large job it will quickly save the tag number assignments.

 $\equiv$  $\Box$   $\times$